## **Connecting a Mac computer to Drew Network Drives on campus**

Please refer to the [Macs at Drew](https://uknow.drew.edu/confluence/display/techdocs/Macs+at+Drew) page for general information about this service.

ത

Mac laptops and desktops are able to connect to Drew University [network drives](https://uknow.drew.edu/confluence/display/techdocs/My+Network+Drives) through the operating system itself without the use of any additional software. The following instructions demonstrate how to connect to your F: drive (your personal network space) along with other drives you may need access to such as G:\ and K:\.

The following instructions will ONLY work while connected on-campus to the Drew network. If you are not connected to the Drew network, please use [MyFiles](https://myfiles.drew.edu) ([instructions\)](https://uknow.drew.edu/confluence/display/techdocs/MyFiles).

## For Drew issued Macs upgraded to the new Mac experience

If you have a Drew-issued Mac that has been upgraded to the New Computing Experience you will be automatically connected to Drew network drives. Macs issued after Summer 2015 or re-imaged with the Yosemite (10.10) or El Capitan (10.11) operating system already have the New Experience. To schedule an appointment to have your Mac upgraded, please [contact us.](https://help.drew.edu/jira/secure/CreateIssue.jspa?pid=10330&issuetype=49)

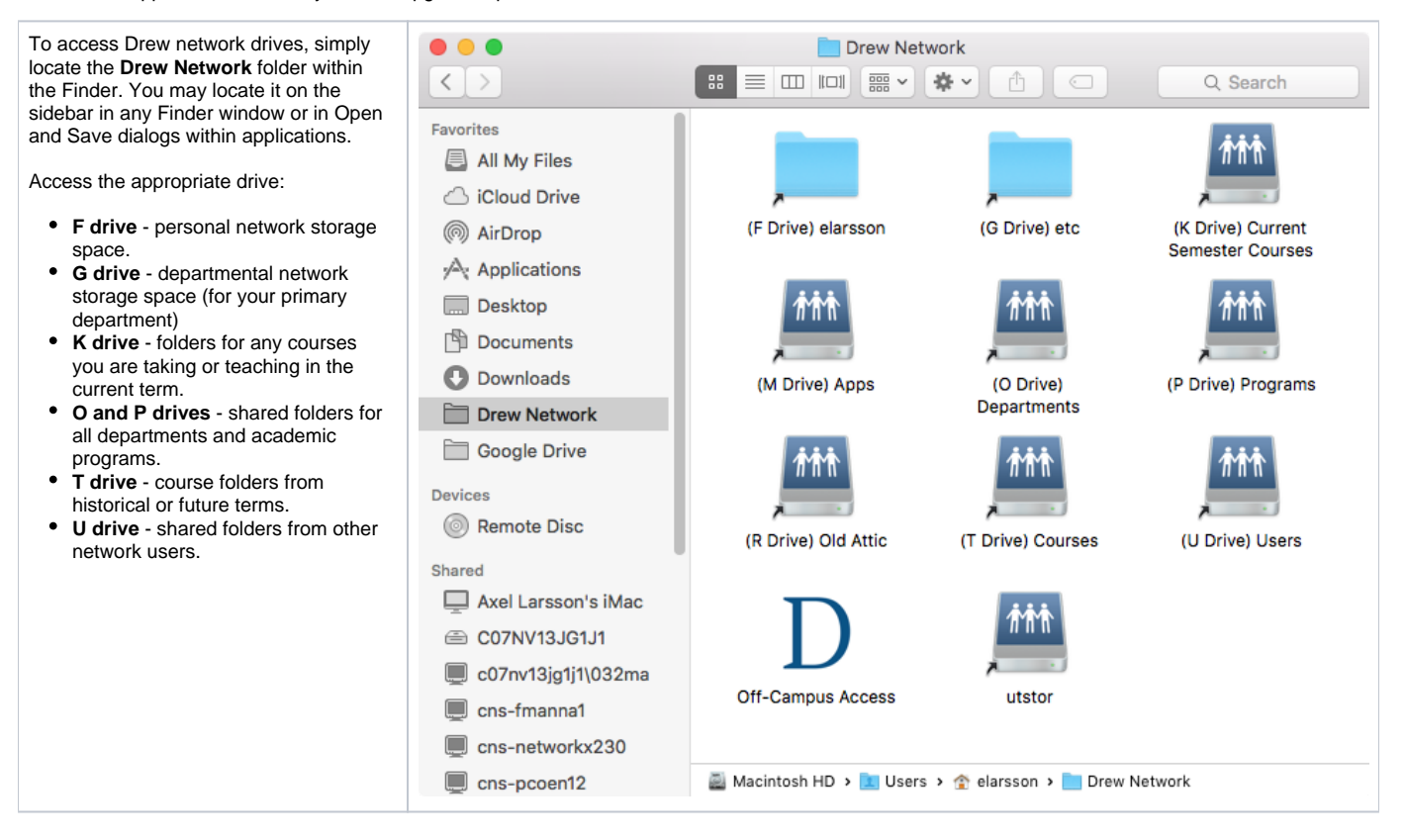

For Non-Drew Macs (or those that have yet to be upgraded to the new experience)

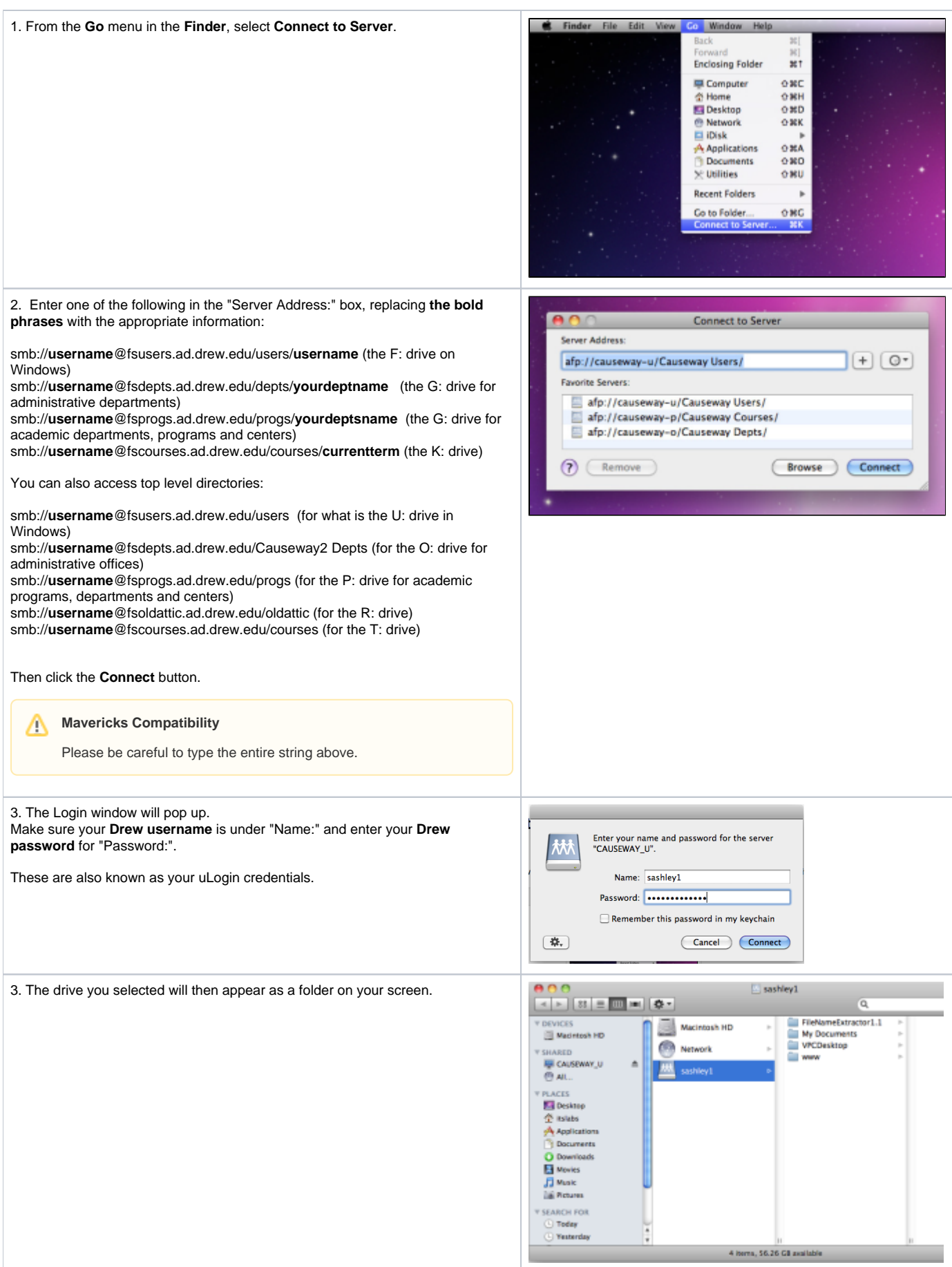

CAUSEWAY\_U 4. To logout, click once again on FSUSERS (or FSDEPTS or FSPROGS if you connected to your department drive, FSCOURSES if you accessed your K: drive) in the left-hand column and click **Disconnect**. Y DEVICES<br>A Madylash HD **SHARD**<br>BHALL **CAL** ワ M...<br>FLACES<br>- Ale Main - A Application<br>- O Download:<br>- Di Movie<br>- Main - Ale Main - Ale Main - Ale Main -Disconnect **SIL Cause** vay Caurum Causeway Depts Causeway Users SEARCH TO -<br>-<br>- Yesterda **Always Disconnect** ⊕ If you do not click "Disconnect" as described above, you will remain logged into your Drew network drives. Anyone using the computer after you will have complete access to your folders and files.

Please disconnect every time you are finished using your Mac.

Reviewed June 12, 2023